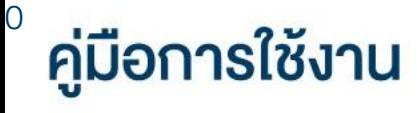

# **DAOL** eService

• เปลี่ยนรหัสผ่านและรหัส PIN ระบบ MT4 และ MT5 และ iFISe

และ Smart Foreign

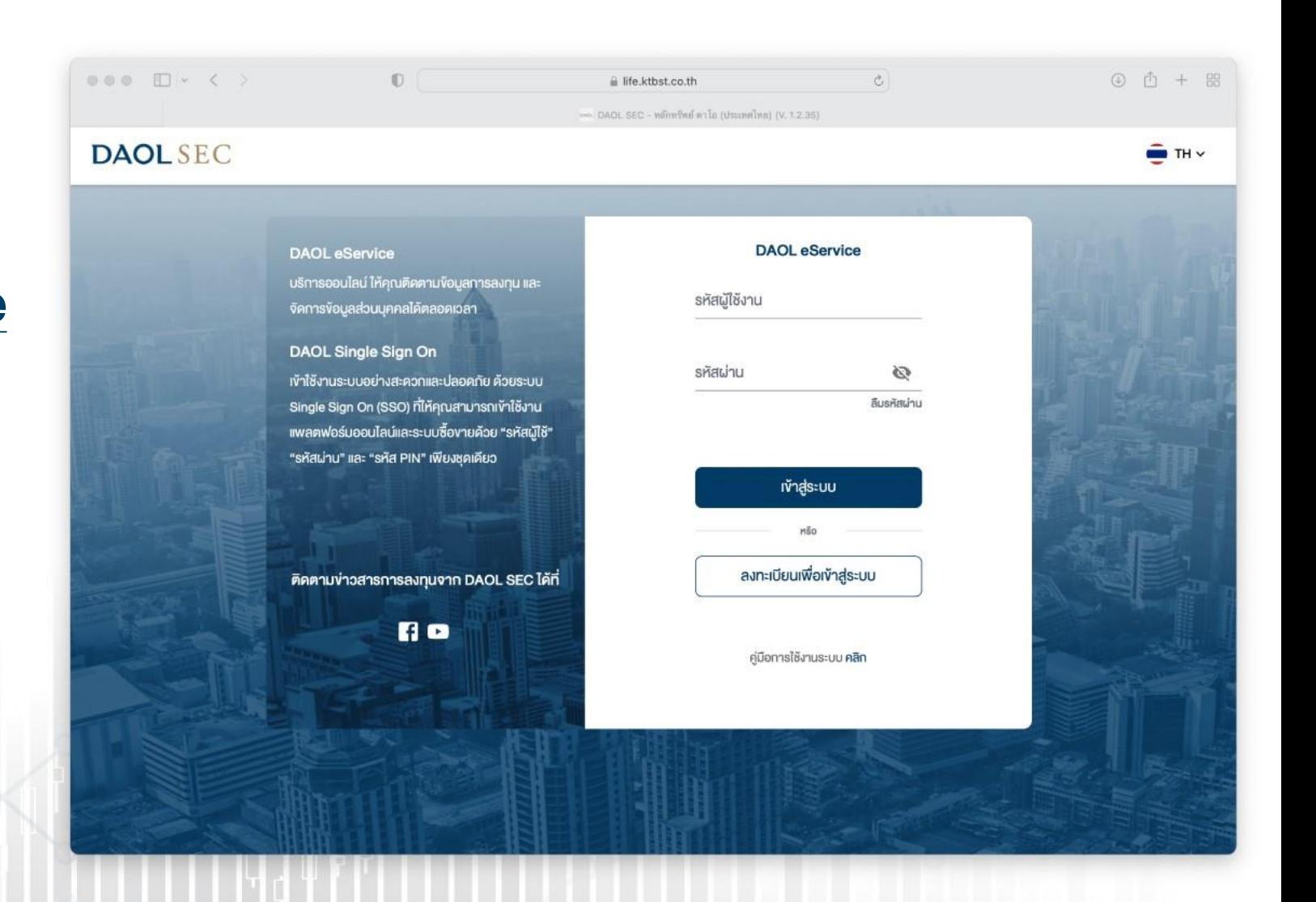

**DAOL SEC** 

1

1. ที่แถบเมนูด้านซ้าย กดเลือก "ข้อมูลลูกค้า"

2. ที่กล่องเมนู ที่กล่องเมนู จัดการ รหัสผ่าน / PIN สำหรับ แพลตฟอร์มอื่นๆ กดเลือก "**เลือก** แพลตฟอร์ม "

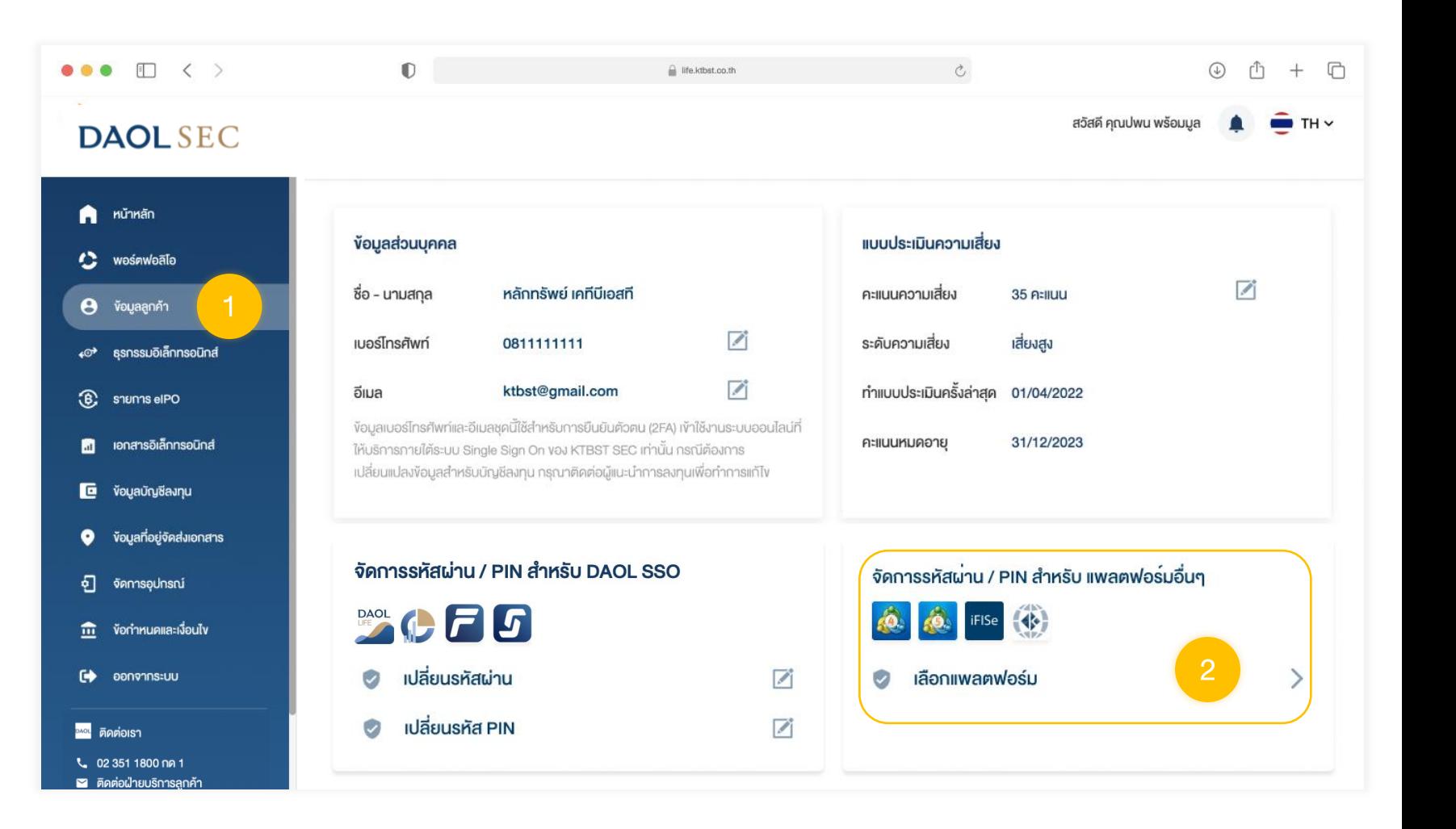

3. กคเลือกแพลตฟอร์มที่ต้องการทำ รายการ แล้วกดปุ่มถัดไป

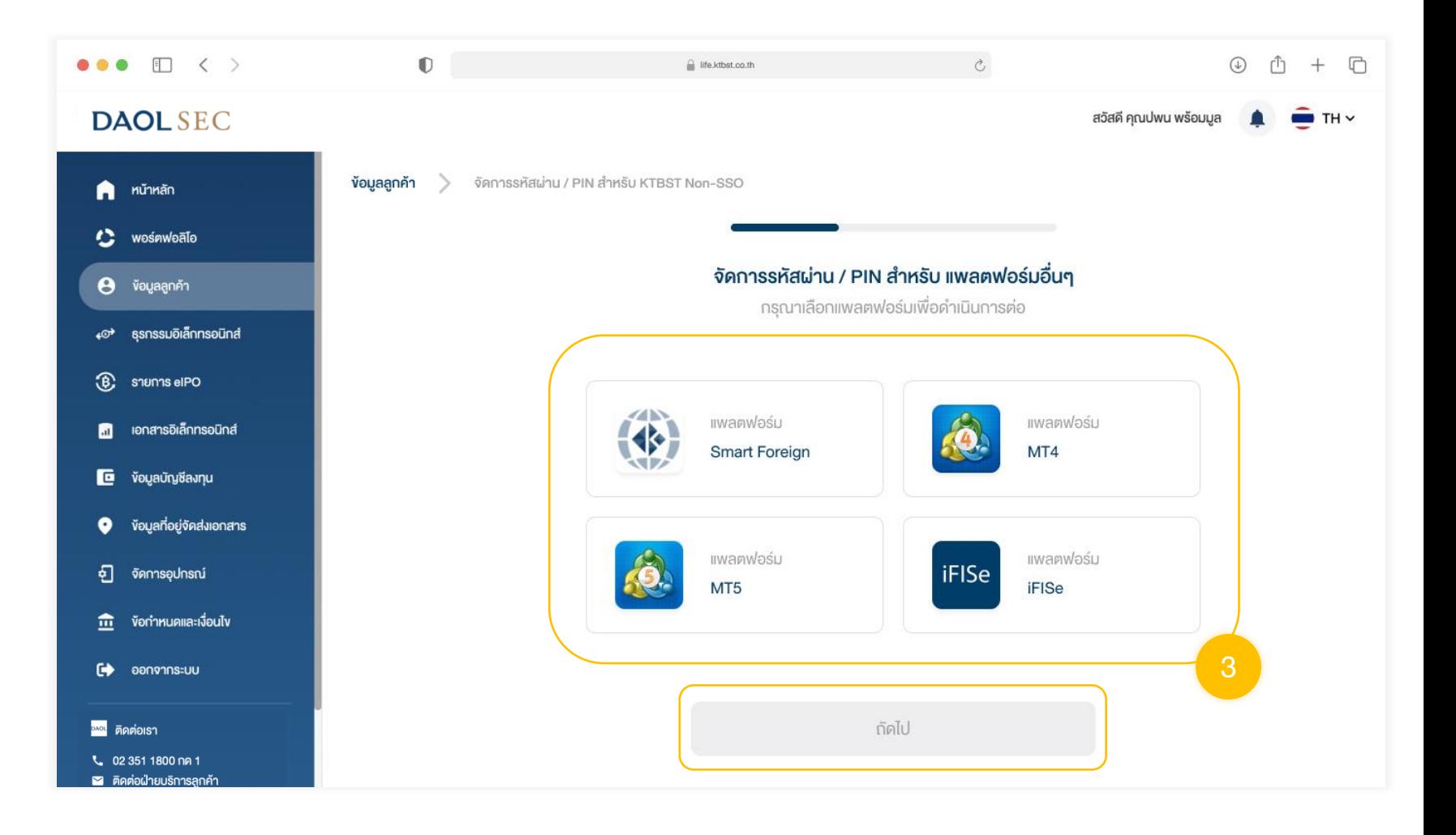

#### 4.กดเลือกประเภทรหัสที่ต้องการขอรีเซต

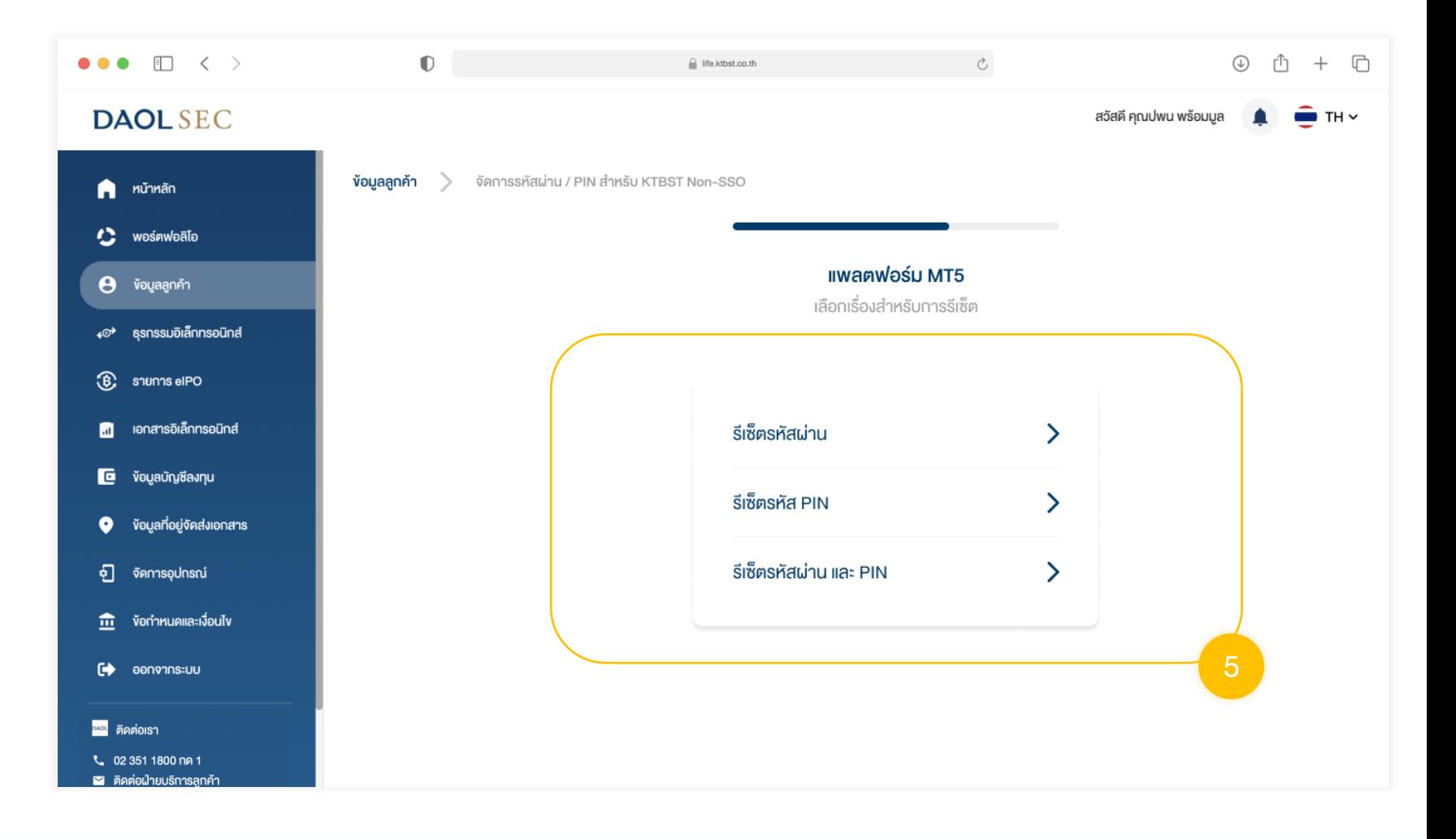

3

4

### 5. กดเลือกบัญชีที่ต้องการรีเซต แล้ว กดปุ่มยืนยัน

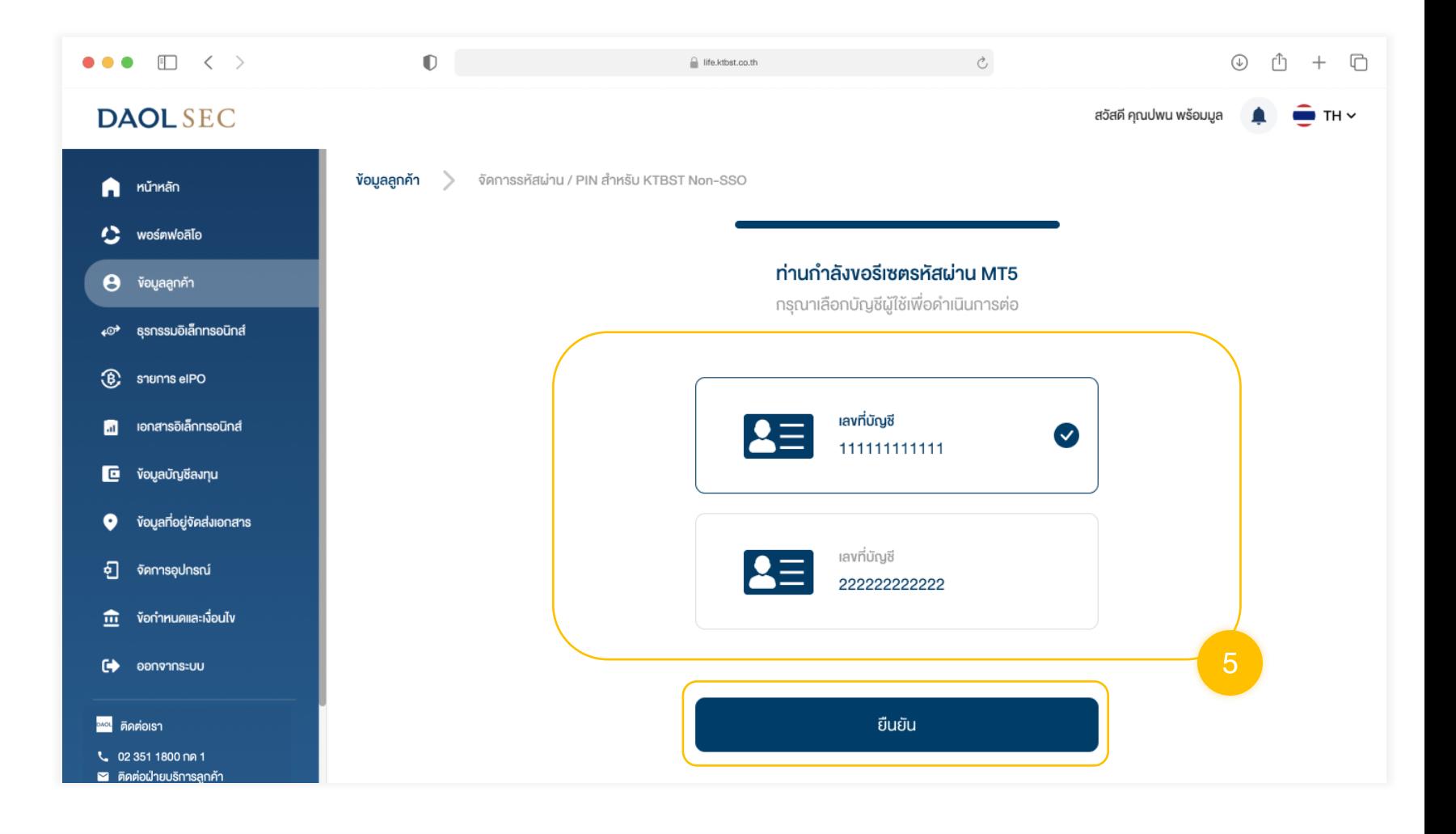

<u>้ เมื่อส่งคำสั่งสำเร็จระบบจะแสดง</u> ป๊อปอัพยืนยันการทำรายการ

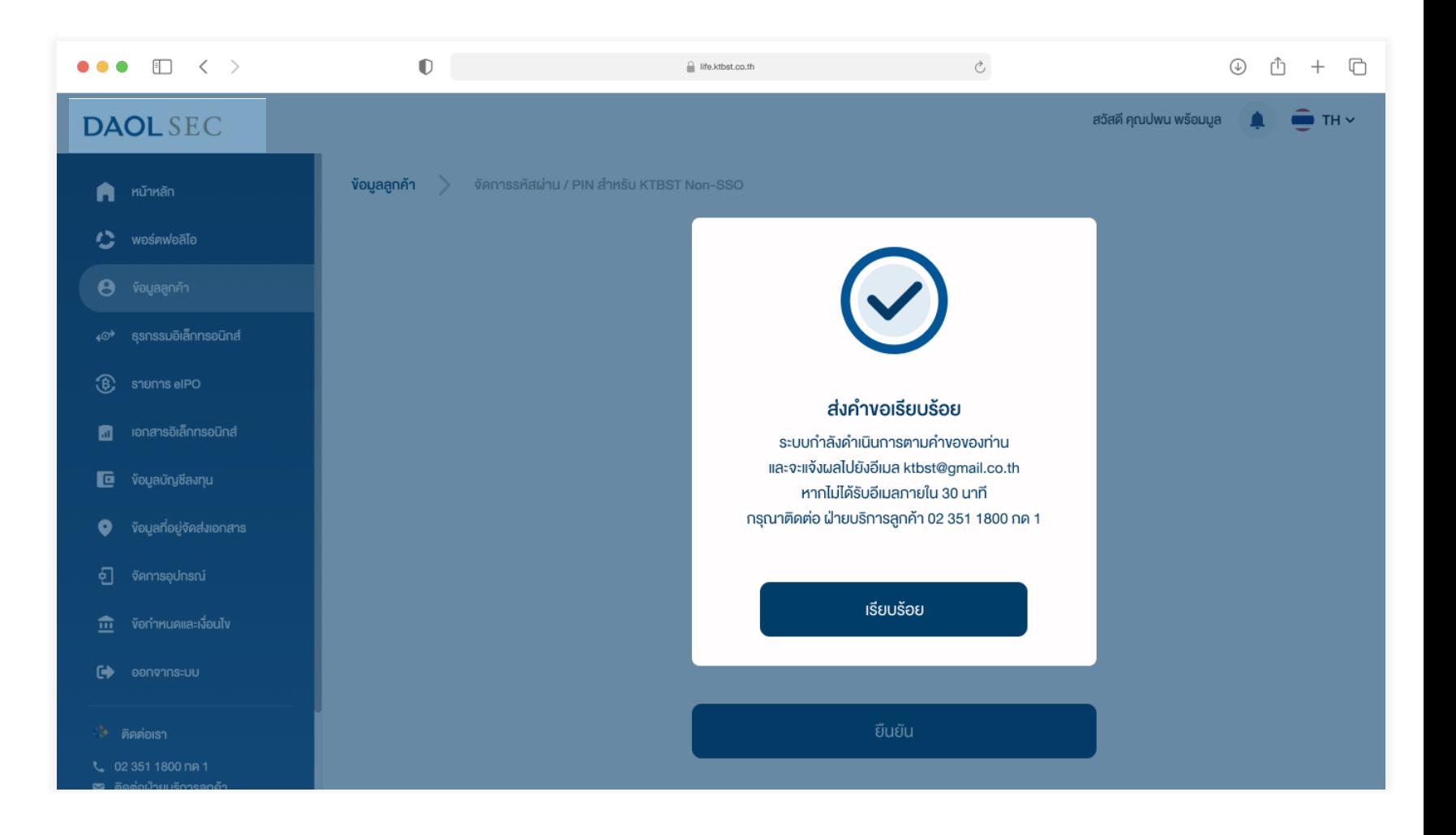

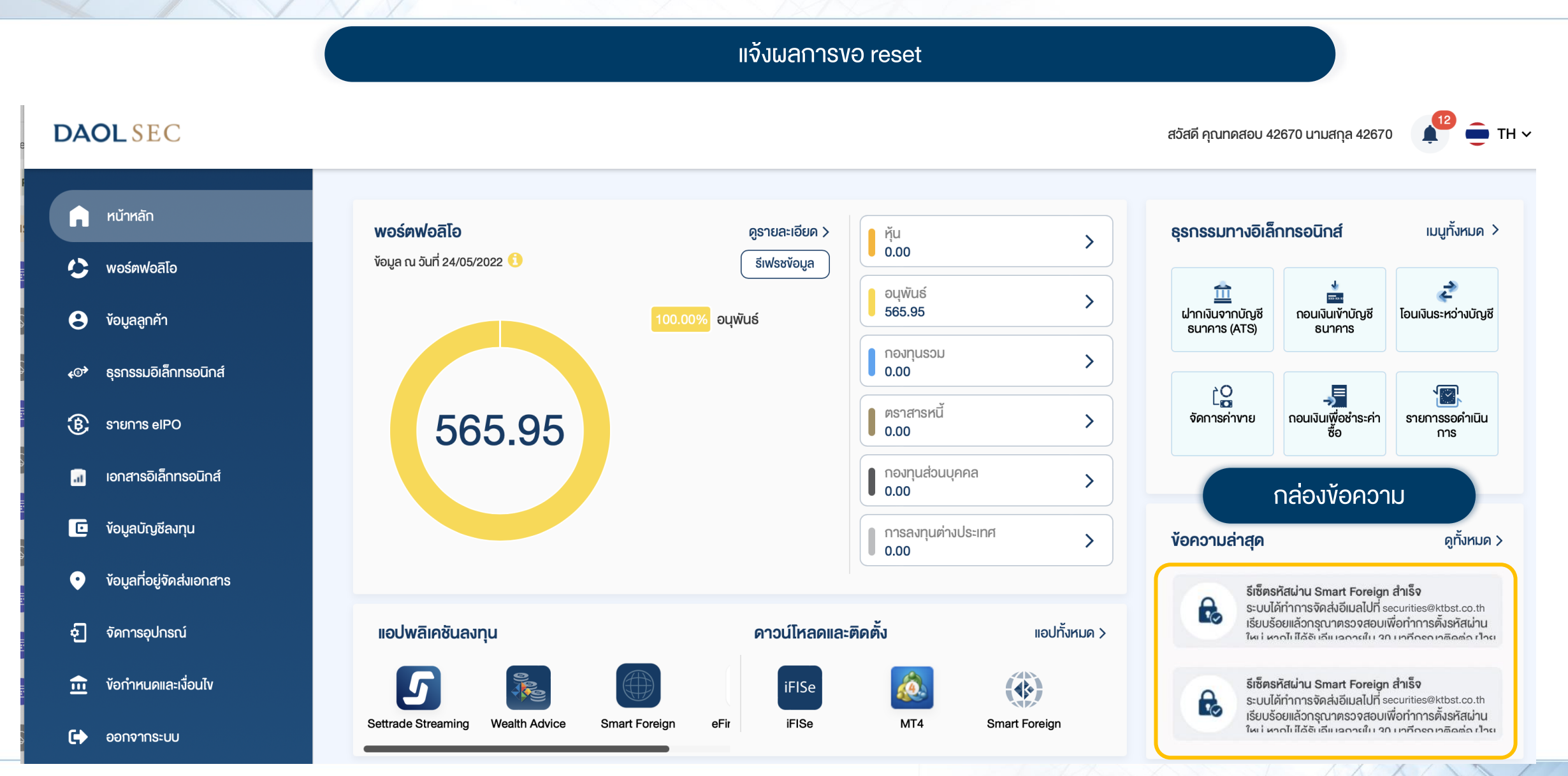